# **Video Solution Pack**

# **Overview**

The Islandora Video Solution Pack is used to ingest digital videos into Fedora. It supports creation of derivatives in various different video formats, and requires the server-side installation of accompanying codecs to enable this functionality. It can also be configured to stream the video to a player window on-site using JWPlayer.

# **Dependencies**

- [Islandora](https://wiki.lyrasis.org/display/ISLANDORA715/Islandora+Core+Module)
- [Tuque](https://wiki.lyrasis.org/display/ISLANDORA715/APPENDIX+G+-+All+About+Tuque)
- [FFmpeg](https://wiki.lyrasis.org/display/ISLANDORA715/ffmpeg+and+ffmpeg2Theora) is required if MKV and MP4 derivatives are to be created on the same server as Islandora. Compliation guides: [Ubuntu,](https://trac.ffmpeg.org/wiki/UbuntuCompilationGuide) [CentOS](https://trac.ffmpeg.org/wiki/CentosCompilationGuide)
- $\bullet$ [ffmpeg2Theora](https://wiki.lyrasis.org/display/ISLANDORA715/ffmpeg+and+ffmpeg2Theora) (optional) is only necessary if OGG audio and thumbnail derivatives are to be created on the same server as Islandora ( [Instructio](https://wiki.duraspace.org/display/ISLANDORA715/ffmpeg+and+ffmpeg2Theora) [ns\)](https://wiki.duraspace.org/display/ISLANDORA715/ffmpeg+and+ffmpeg2Theora).
- The Islandora [Islandora JWPlayer](https://wiki.lyrasis.org/display/ISLANDORA715/Islandora+JWPlayer) library (and the [Libraries API](https://wiki.lyrasis.org/display/ISLANDORA715/Libraries+API) module) or the [Video.js](https://wiki.lyrasis.org/display/ISLANDORA715/Islandora+Video.js) player are required to play videos in a video object's 'View' tab

#### FFmpeg version 1.1.4 has been tested. It can be downloaded [here](http://www.ffmpeg.org/releases/ffmpeg-1.1.4.tar.gz)

```
FFmpeg sample compile flags: --prefix=/usr/local/stow/ffmpeg-1.1.4 --enable-gpl --enable-version3 --enable-nonfree --
enable-postproc --enable-libopencore-amrnb --enable-libopencore-amrwb --enable-libdc1394 --enable-libfaac --
enable-libgsm --enable-libmp3lame --enable-libopenjpeg --enable-libschroedinger --enable-libspeex --enable-
libtheora --enable-libvorbis --enable-libvpx --enable-libx264 --enable-libxvid
```
remove the --enable-x11grab flag on the ffmpeg configure.

## Downloads

#### [Release Notes and Downloads](https://wiki.lyrasis.org/display/ISLANDORA718/Release+Notes+and+Downloads)

### Installation

This installation can be very tricky, and possibly the most difficult of all components of the Islandora stack. Please see this post regarding past installs on the Islandora Google Group for details[: https://groups.google.com/forum/#!topic/islandora/wuOjmRTY5Rs](https://groups.google.com/forum/#%21topic/islandora/wuOjmRTY5Rs)

## **Configuration**

The Islandora Video Solution pack can be configured at Administration » Islandora » Solution Pack Configuration » Video Solution Pack (http://**[path.to.](http://path.to) your.site**/admin/islandora/solution\_pack\_config/video), and includes the following options:

#### [blocked URL](https://cloud.githubusercontent.com/assets/1943338/19574828/4ff6559e-96e2-11e6-9453-6cb4fb019245.png)

#### **Viewers**

If players have been correctly installed on the server, you will be able to select which one to use here. Videojs and JWplayer are currently supported, but require you to install the islandora\_videojs and/or islandora\_jwplayer modules and libraries.

#### **Keep original file after ingest?**

Check this option to retain files uploaded to a video collection as a datastream appended to the video object. Default value is true. If this is unchecked, then only the derivative datastreams will be preserved.

### **Paths to FFmpeg/Theora executables**

For derivative creation, the Video Solution Pack needs to know the location of the binaries that perform conversion. On Unix-based systems, this can often be done by running:

whereis ffmpeg ffmpeg2theora

Check for binary package files located in folders called 'bin' (such as /usr/bin, /usr/local/bin, etc.).

Video conversion in any context is an extremely resource-heavy task that can be very taxing on the computer performing it. In the case of Islandora, when using these derivative creation options, the task is called upon and performed by the 'apache' user on the same server Islandora is running on and that users are performing other tasks with. When creating video derivatives on ingest, please consider either delaying ingest to a low-traffic period of time, or performing derivative creation on another machine altogether.

Create mky derivative

Creates an optional datastream with datastream ID "MKV".

#### **Create display mp4 locally**

Most players require a datastream called "MP4". Check this option to create the MP4 datastream locally. Disable this if another server will create derivatives.

#### **MP4 audio codec**

The audio codec used by ffmpeg. If you are concerned about audio quality in your playable video derivatives, then the current best practice is to use libfdk\_aac, which (due to license incompatibilities) cannot be bundled with ffmpeg. Therefore you must compile ffmpeg from source (see above) using the flag `--enable-libfdk-aac `. See <https://trac.ffmpeg.org/wiki/Encode/AAC>for more details.

#### **Create OGG locally**

Creating OGGs locally only exists for legacy compatibility. Unless you have a very good reason for doing so, you should not use this option. If necessary, view [ffmpeg2Theora documentation](https://wiki.duraspace.org/display/ISLANDORA715/ffmpeg+and+ffmpeg2Theora) for more on creating OGG derivatives.

#### **Create thumbnail locally**

Use ffmpeg to extract a thumbnail from the first section of the video file. This is much less resource-intensive than creating video derivatives, but the option exists to create these derivatives on an external server or defer them as well.

#### **Play OBJ datastream if MP4 is not present**

While the MP4 datastream is intended to be the web-friendly, playable version of the file in the 'OBJ' datastream, in some cases, the 'OBJ' datastream is perfectly web-friendly and playable. This option will play such 'OBJ' datastreams in the player in cases where there is no 'MP4' datastream. In conjunction with the above option to (not) create display 'MP4' locally, this option will allow you to save on storage space for a collection of MP4-type objects.

#### **Maximum file size for playing OBJ (in MB)**

Large files may cause problems with players. There is an assumption that 'MP4' derivatives will not be too large to play in any web-based player, but highquality OBJs might. This provides a size cap on the files that will be served to the player from the OBJ datastream.

### Content Models, Prescribed Datastreams and Forms

The Video Solution Pack comes with the following objects in http://**[path.to](http://path.to).your.site**/admin/islandora/solution\_pack\_config/solution\_packs:

- Islandora Video Content Model (islandora:sp\_videoCModel)
- Video Collection (islandora:video\_collection)

A collection created using the Video Solution Pack's content model will have the following datastreams:

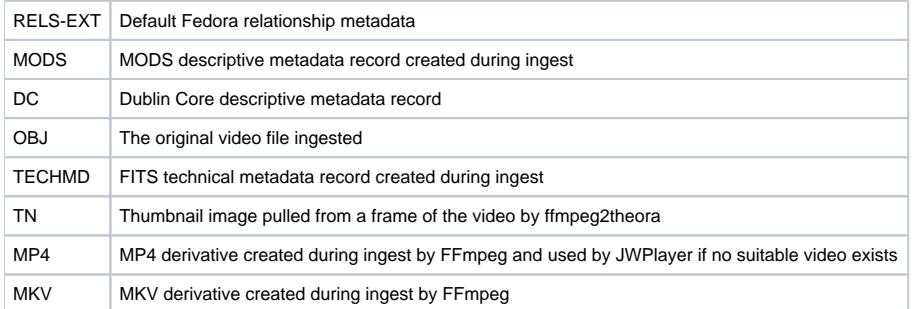

The Video Solution Pack comes with the Video MODS Form.

## Development

If you would like to contribute to this module, please check out [CONTRIBUTING.md.](https://github.com/Islandora/islandora_solution_pack_video/blob/7.x/CONTRIBUTING.md) In addition, we have helpful [Documentation for Developers](https://github.com/Islandora/islandora/wiki#wiki-documentation-for-developers) info, as well as our [Developers](http://islandora.ca/developers) section on the [Islandora.ca](http://islandora.ca) site.

The Video Solution Pack includes an ingest/purge load test that is disabled and unusable by default. This particular solution pack was chosen for load testing due to the resource-heavy process of creating video derivatives and ingesting several potentially-massive files. To enable and use it:

- 1. Make sure that the Testing module is enabled and that all prerequisites for derivative creation are satisfied for the Video Solution Pack.
- 2. Edit the [islandora\\_video.info](http://islandora_video.info) file in this folder, removing the ; and whitespace before the line files[] = tests /islandora\_video\_load\_test.test
- 3. Create a folder in the tests/fixtures/ called load, and place as many videos in that folder as you would like to ingest. These files all must fit within the size specified by your php.ini file's maximum post size, and they must have a file extension supported by the Video Solution Pack, otherwise they will not be picked up by the load test.
- 4. Clear the Drupal cache.

The video load test should now be available to use by navigating to <http://path.to.your.site/admin/config/development/testing>, checking 'Video Load Test' in the Islandora Video section, and then clicking 'Run tests'. The test will compare the original file to the file ingested into Fedora to see if they match.

THIS WILL NOT WORK ON OPERATING SYSTEMS THAT DO NOT SUPPORT THE PHP GLOB\_BRACE FLAG (E.G. SOLARIS).